#### **BAB IV**

#### **DESKRIPSI PEKERJAAN**

#### **4.1 Prosedur Kerja Praktek**

Pada kerja praktek yang lakukan pada Biro Umum SETDA Provinsi Jawa Timur, penulis ditempatkan di pengembangan Sistem Informasi dan pengolahan data Kepegawaian. Pada bagian ini bertugas menangani masalah sistem informasi dan mengolah data-data kepegawaian yang ada lakukan pada Biro Umum SETDA Provinsi Jawa Timur. Selama kerja praktek penulis melakukan survey melalui wawancara dan pengamatan langsung, dari hasil tersebut disarankan oleh penyelia dari Biro Umum yang membimbing selama kerja praktek untuk merancang sitem informasi absensi pegawai dengan menggunakan inputan NIP dan Password pegawai.

Dalam pengumpulan data sebagai penyusunan laporan kerja praktek ini, pendekatan terhadap masalah yang dilakukan adalah dengan mempelajari data dan informasi yang sesuai dengan aplikasi yang dibuat. Data dan informasi yang diperlukan diperoleh dari berbagai sumber terkait untuk membantu memberikan masukan yang lengkap bagi pengembangan sistem informasi ini. Langkah-langkah SURABAYA yang dilakukan yaitu:

- 1. Observasi.
- 2. Pengamatan secara langsung untuk mengetahui sistem absensi yang digunakan pada Biro Umum SETDA Provinsi Jawa Timur, ini dilakukan untuk mendapatkan informasi dan data yang berhubungan dengan penyelesaian masalah.
- 3. Wawancara

Mengadakan tanya jawab permasalahan sistem absensi pegawai yang dihadapi kemudian mencari solusi atas permasalahan yang dihadapi.

4. Studi kepustakaan

Dilakukan dengan mencari informasi dari berbagai literature yang berhubungan dengan kegiatan kerja praktek dan perancangan aplikasi.

#### **4.2 Analisis sistem**

Analisa sistem merupakan langkah awal dari pembuatan sistem yang baru. Dalam langkah ini perlu dilakukan analisa bertahap permasalahan yang terjadi yaitu membuat sistem informasi absensi npegawai. Berdasarkan hasil observasi dan analisis sistem yang dilakukan, berikut ini akan digambarkan *System flow* dari prosesproses yang ada pada saat ini sebelum dilakukan pengembangan.

#### **4.3 Perancangan sistem**

Berdasar analisis yang telah dilakukan sebelumnya, maka proses selanjutnya adalah mendesain sistem sebagai sistem yang baru yang akan digunakan. Pada proses pembuatan desain sistem dimana sistem tersebut adalah sistem yang telah terkomputerisasi dibutuhkan tahapan-tahapan yang harus dilakukan. Tahapan-tahapan tersebut adalah :

R A B A Y A

- 1. Pembuatan *System Flow.*
- 2. Pembuatan *Context Diagram.*
- 3. Pembuatan *Data Flow Diagram.*
- 4. Pembuatan *Conceptual Data Model.*
- 5. Pembuatan *Phisical Data Model.*
- 6. Pembuatan Desain Tabel.
- 7. Pembuatan Desain *Input Output.*

#### **4.3.1 Sistem Flow**

Setelah menganalisis *document flow* yang ada, dapat dirancang *syistem flow* untuk menyelesaikan permasalahan. *System flow* yang dirancang adalah *system flow* yang terkomputerisasi dari proses absensi harian, proses pembuatan laporan dan proses perubahan status absen pada pegawai apabila ada pegawai yang tidak masuk kerja.

a. *System Flow* Menyimpan data Pegawai.

Proses penyimpanan data pegawai adalah proses untuk menyimpan data-data pegawai kedalam database yang akan diperlukan dalam sistem informasi absensi pegawai.

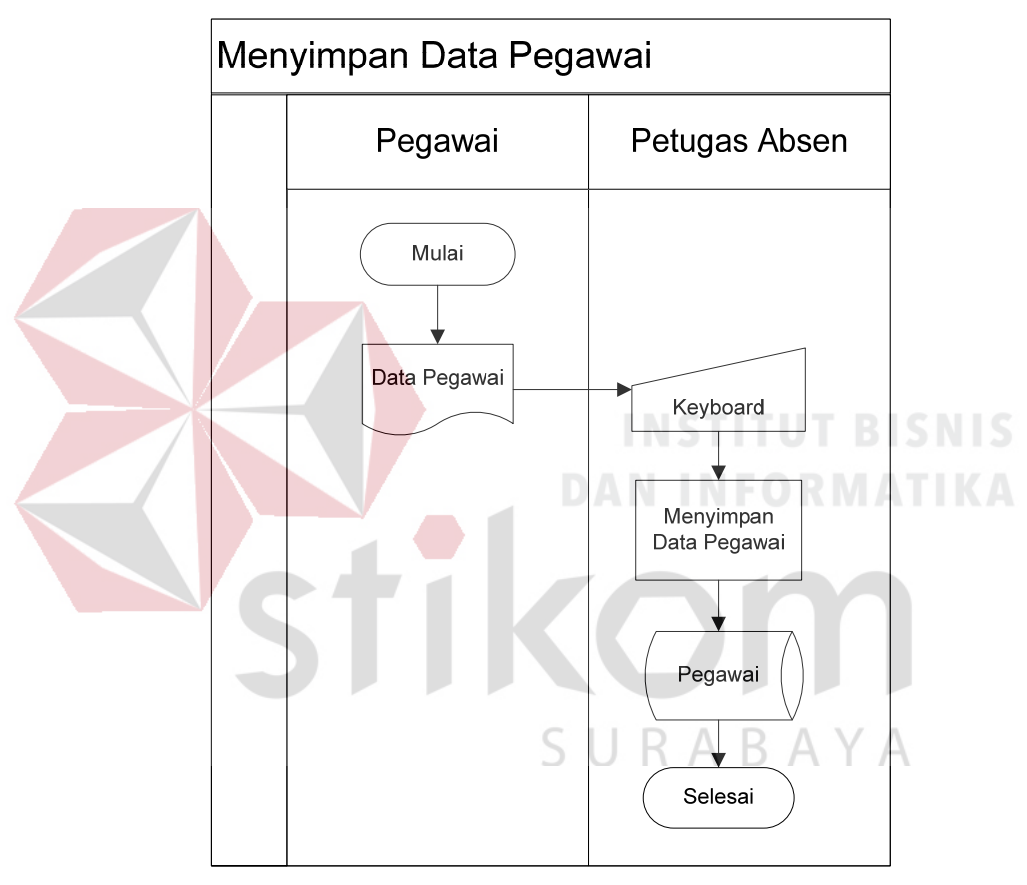

**Gambar 4.1** *Sistem Flow* Menyimpan Data Pegawai.

b. *Sistem Flow* Absensi Harian.

Dimulai dari pegawai yang melakukan absen dengan cara mengimputkan NIP mereka pada *keyboard*, lalu sistem akan melakukan pencocokan antara NIP yang telah diimputkan dengan *database* pegawai yang disertakan dalam aplikasi. Apabila NIP dan Password yang diinputkan sesuai maka akan disimpan dalam *database* absensi harian dan data pegawai yakni berupa nama dan jam masuk akan ditampilkan

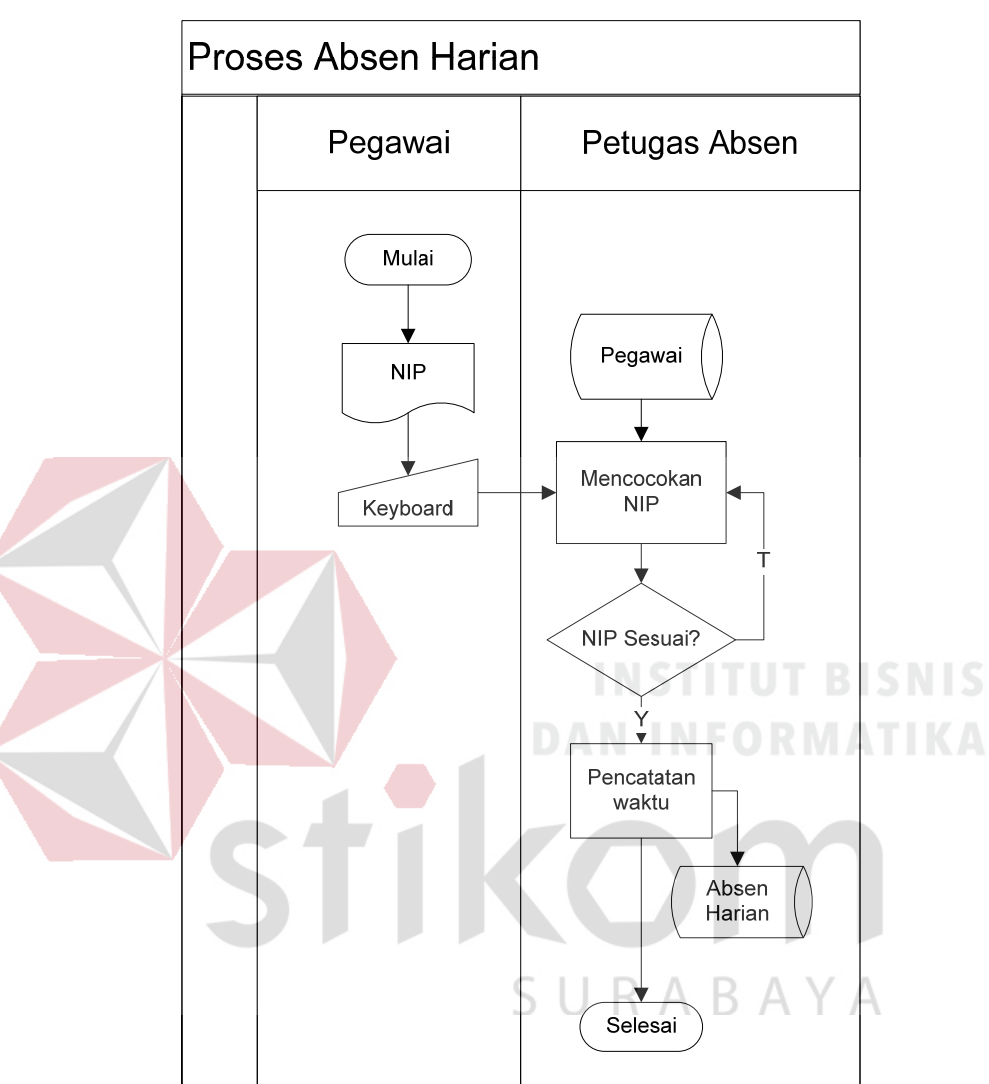

dalam layar monitor. Apabila NIP dan Password tidak sesuai maka proses absensi gagal. Untuk lebih jelasnya dapat diliahat pada gambar 4.2

**Gambar 4.2** *Sistem Flow* Absensi Harian.

c. *Sistem Flow* Proses Pemasukan Tanggal Libur

Proses ini adalah jalannya proses untuk memasukkan tanggal-tanggal berapa saja yang merupakan hari libur yang kemudian akan disimpan dalam *database*. Untuk lebih jelasnya dapat diliahat pada gambar 4.5

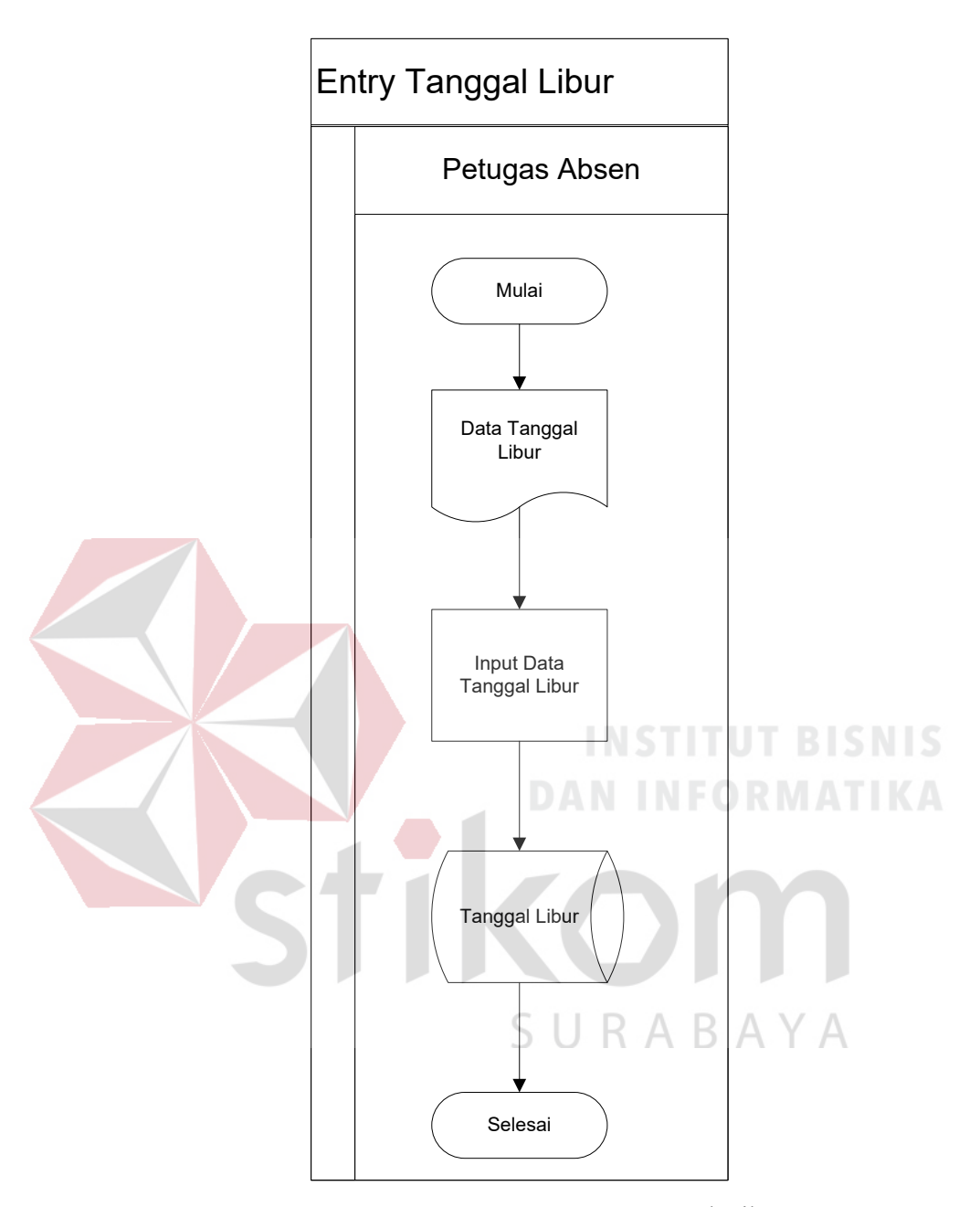

**Gambar 4.3** *Sistem Flow* Input Tanggal Libur.

## d. *Sistem Flow* Merubah Status Absen

Proses merubah status absen adalah proses dimana akan dilakukan apabila ada pegawai yang tidak masuk kerja dengan alasan tertentu sehingga menghindarkan status absen (*alpha*) atau tidak masuk kerja tanpa ijin. Proses ini dimulai oleh pegawai yang memberikan surat ijin kepada petugas absen yang kemudian oleh

petugas absen akan dicocokkan terlebih dahulu apabila nama dan NIP yang terdapat didalam surat cocok dengan apa yang ada pada *database*, apabila cocok maka status absen bias dirubah melalui komputer.

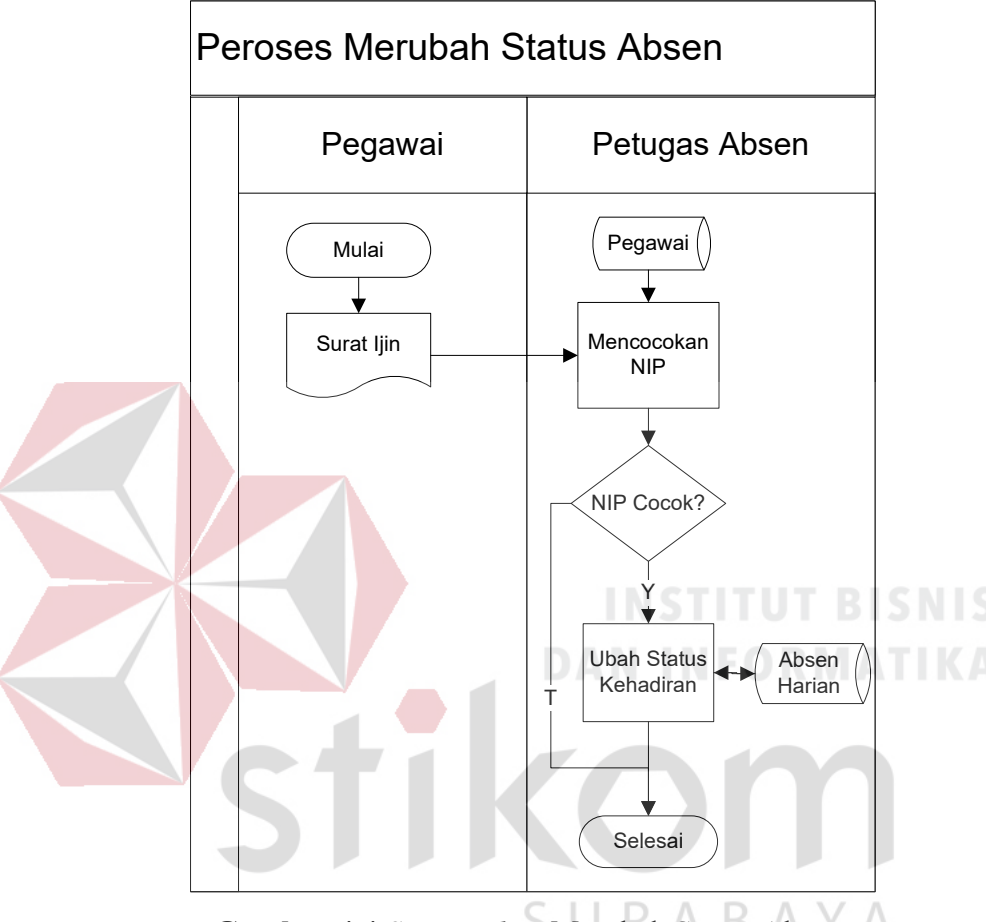

**Gambar 4.4** *Sistem Flow* Merubah Status Absen.

#### e. *Sistem Flow* Membuat Laporan

Proses pembuatan laporan ini diawali dari petugas absen yang akan memasukkan tanggal berapa laporan yang akan dicetak sehingga sistem akan melakukan filtering berdasarkan inputan dari petugas absen tersebut. Laporan yang akan dihasilkan bias dua macam yaitu laporan harian dan laporan bulanan tiap pegawai. Setelah laporan dicetak *hard copy* akan diserahkan kepada kepala Biro Umum SETDA Jatim sebagai bahan pertimbangan dalam pengambilan keputusan.

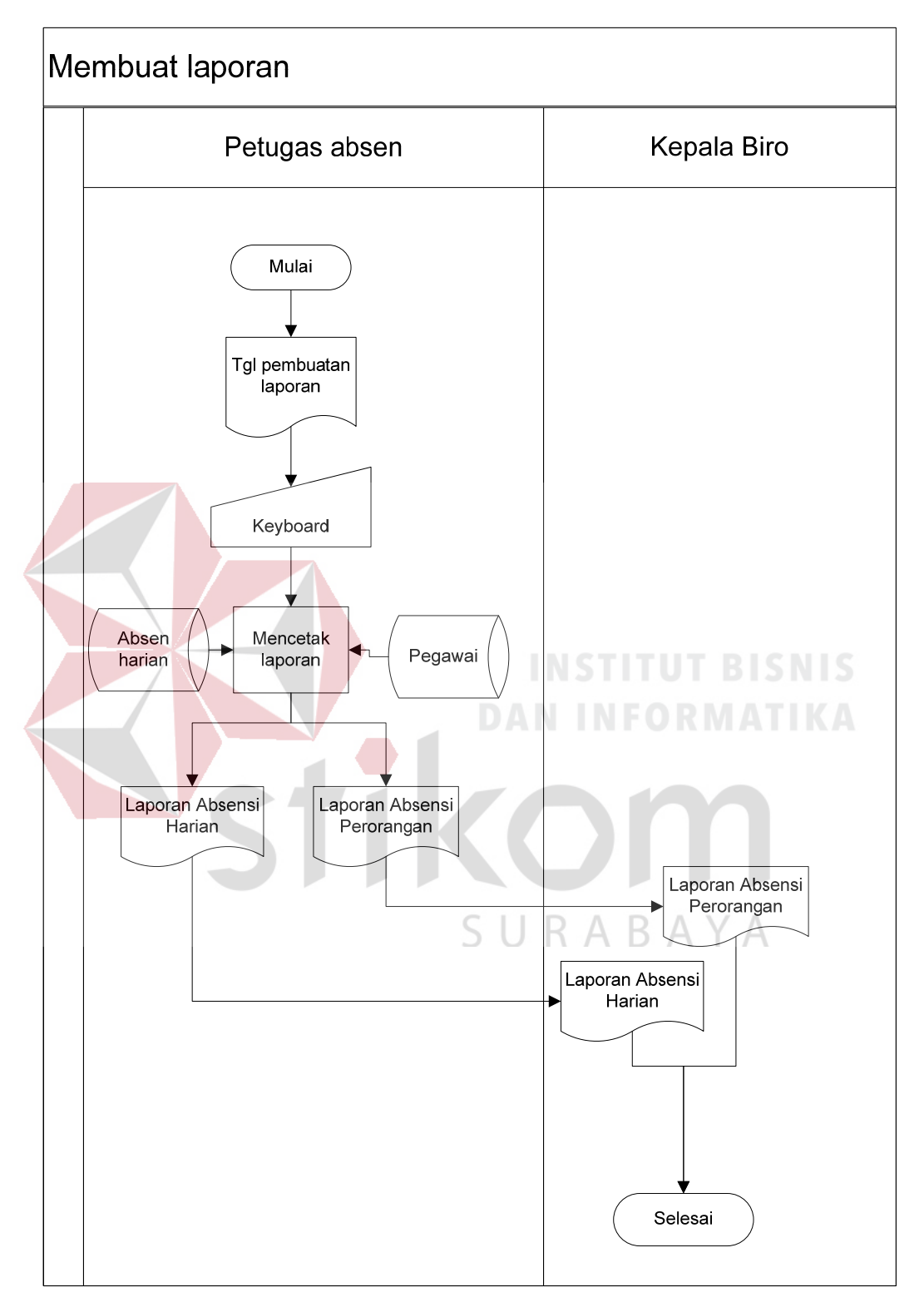

**Gambar 4.5** *Sistem Flow* Membuat Laporan.

#### **4.3.2 Context Diagram**

Berikut ini adalah *Context Diagram* yang menggambarkan proses secara umum yang terjadi dalam sistem informasi absensi pada Biro Umum SETDA Provinsi Jawa Timur dimana dalam *Context Diagram* tersebut melibatkan tiga entity yaitu pegawai, petugas absen dan kepala bagian.

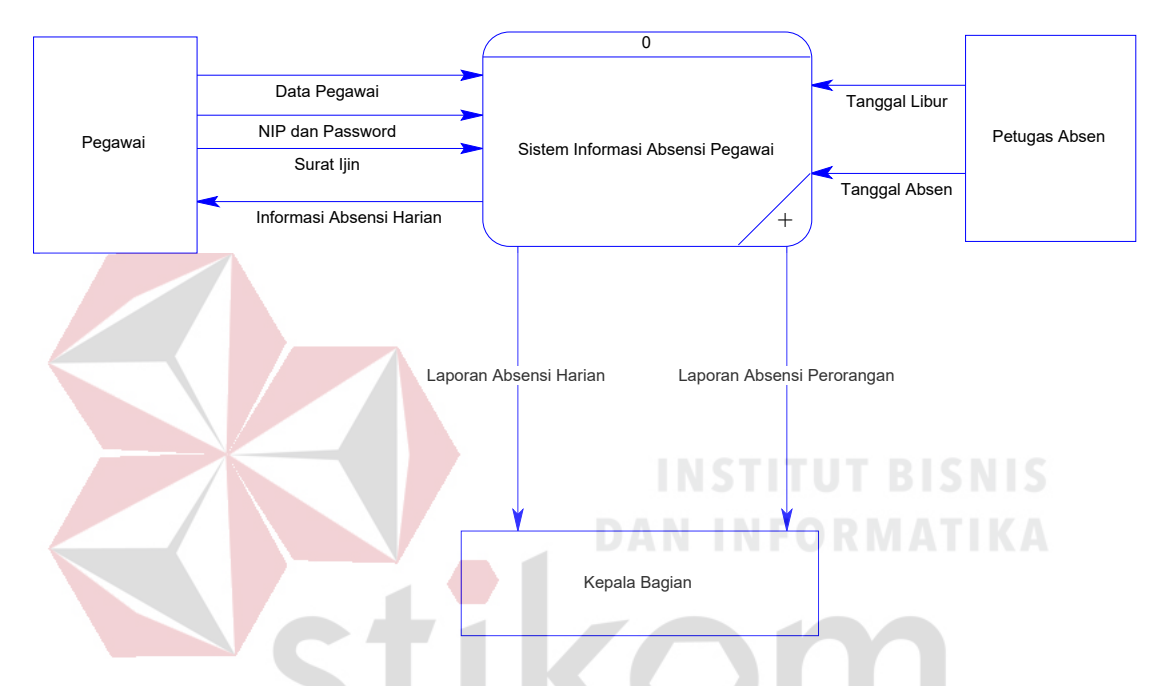

**Gambar 4.6** *Context Diagram* Sistem Informasi Absensi Pegawai.

SURABAYA

#### **4.3.3 Data Flow Diagram Level 0**

Berikut ini adalah DFD level 0 dari sistem informasi absensi pegawai pada Biro Umum SETDA Provinsi Jawa Timur hasil *decompose* pad *context diagram* yang telah dibuat.

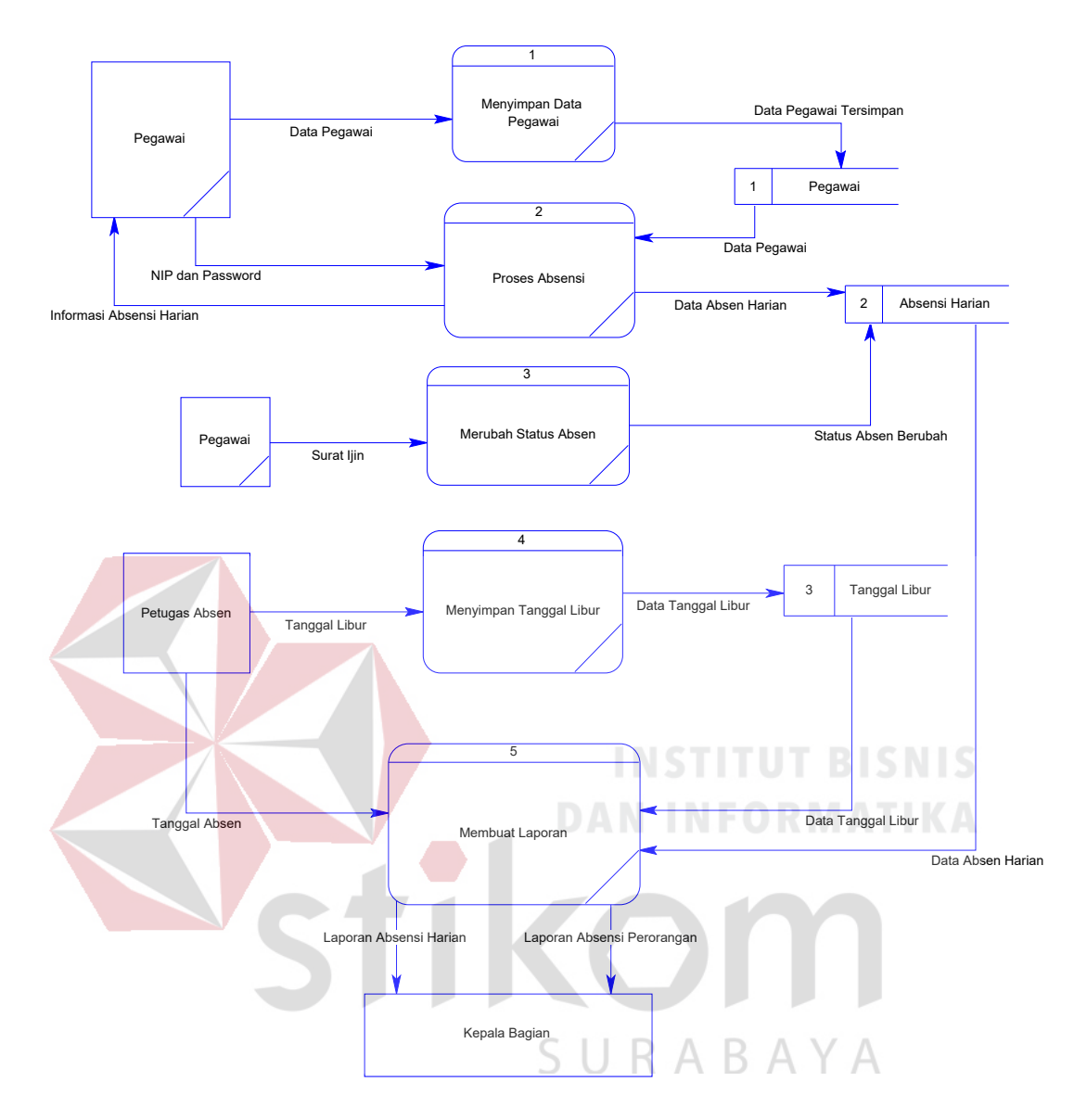

**Gambar 4.7** *DFD Level 0* Sistem Informasi Absensi Pegawai.

## **4.3.4 Conceptual Data Model**

Berikut adalah *Conceptual Data Model* yang telah dirancang dari sistem informasi absensi pegawai Biro Umum SETDA Provinsi Jawa Timur.

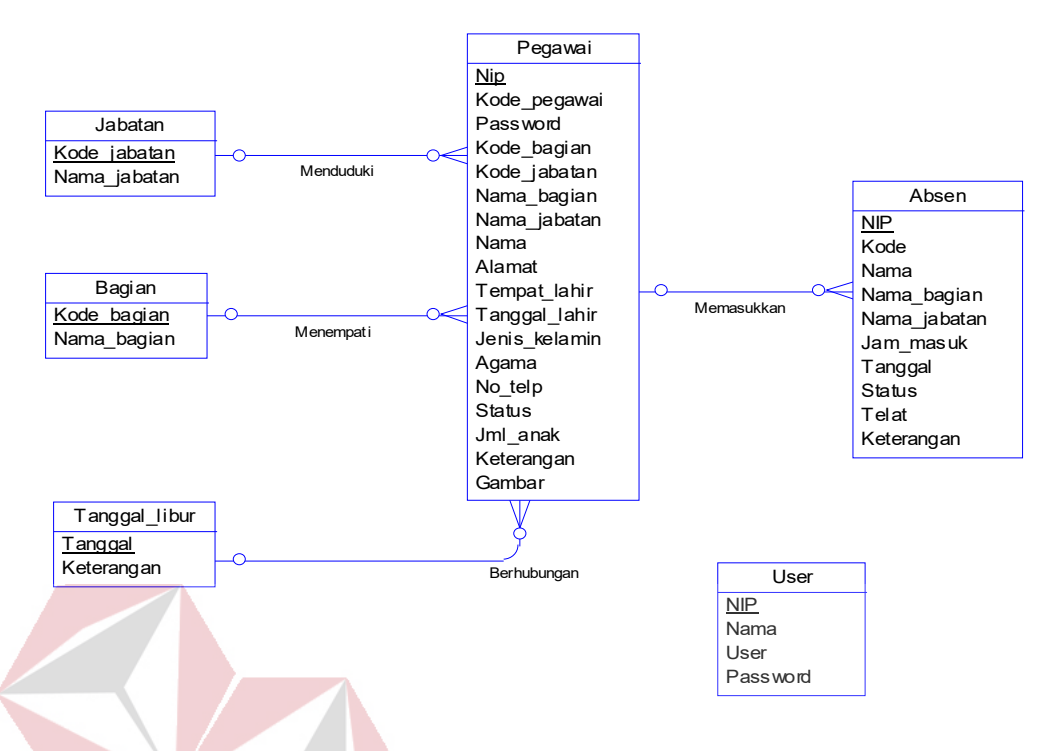

**Gambar 4.8** *Conceptual Data Model* Sistem Informasi Absensi Pegawai.

## **4.3.5 Phisical Data Model**

**DAN INFORMATIKA** 

Berikut adalah *Phishical Data Model* yang telah dirancang dari sistem informasi absensi pegawai Biro Umum SETDA Provinsi Jawa Timur.

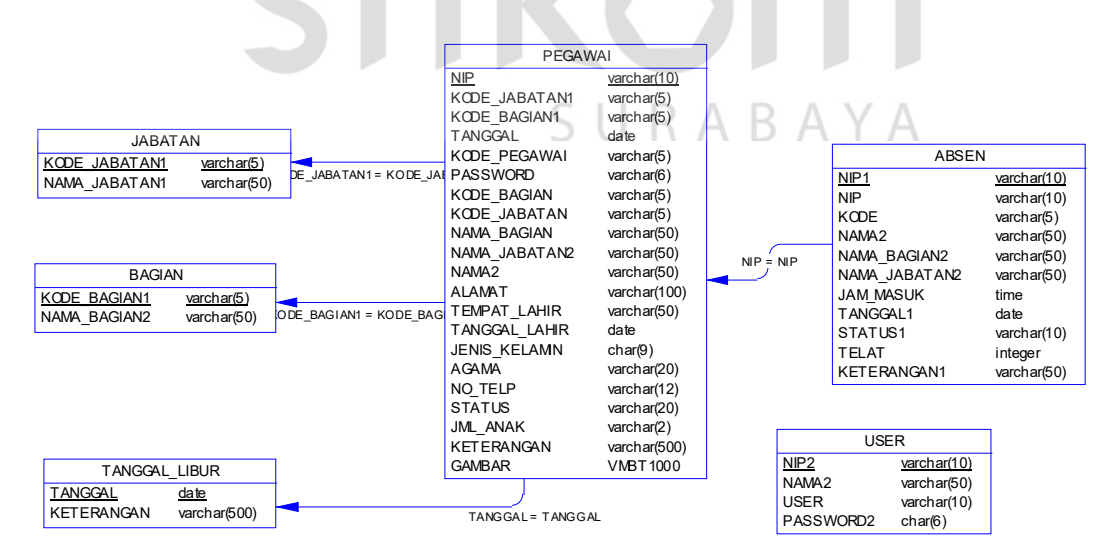

**Gambar 4.9** *Phisical Data Model* Sistem Informasi Absensi Pegawai.

## **4.3.6 Desain Tabel**

Berikut adalah desain table dari sistem informasi absensi pegawai Biro Umum SETDA Provinsi Jawa Timur:

## **a. Table Pegawai**

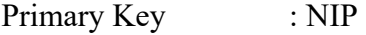

Foreign Key :-

Fungsi : Menyimpan data pegawai yang diperlukan.

**Tabel 4.1** Struktur Tabel Data Pegawai

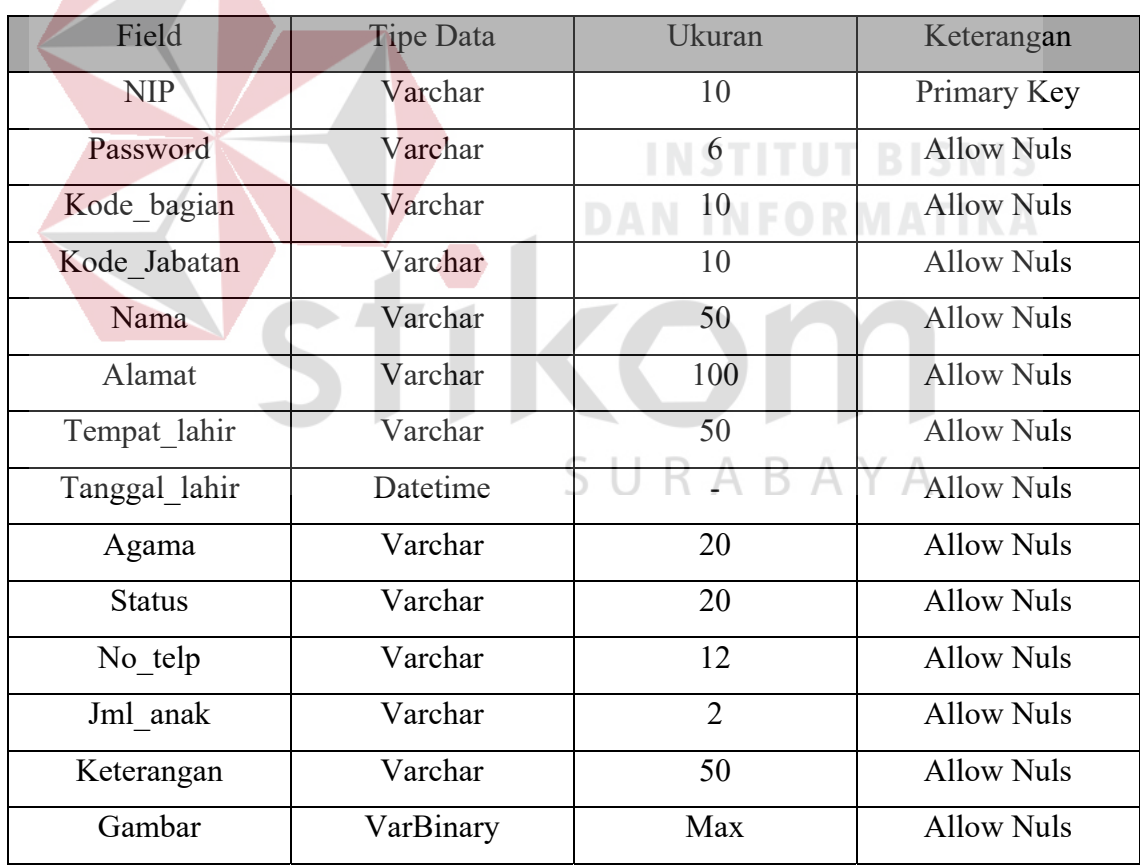

## **b. Table Absensi\_Harian**

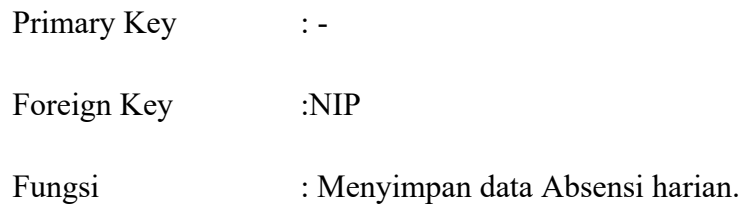

## **Tabel 4.2** Struktur Tabel Absensi Harian

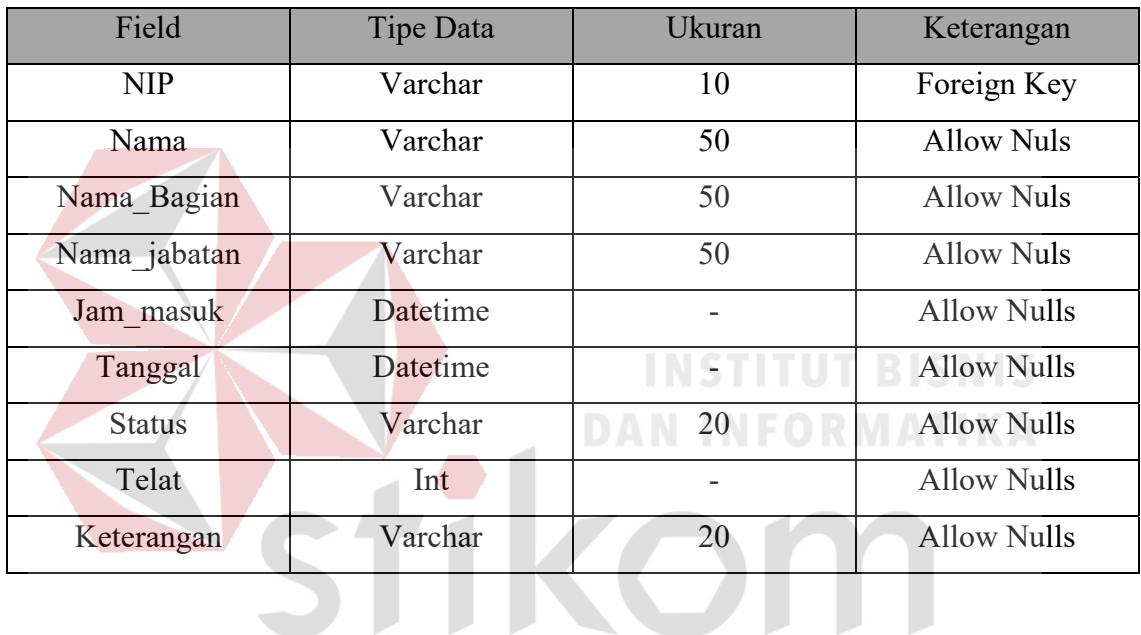

## **c. Tabel Tanggal Libur**

## SURABAYA

Primary Key : Tanggal\_Libur

Foreign Key : -

Fungsi : Menyimpan data tanggal yang merupakan hari libur pegawai.

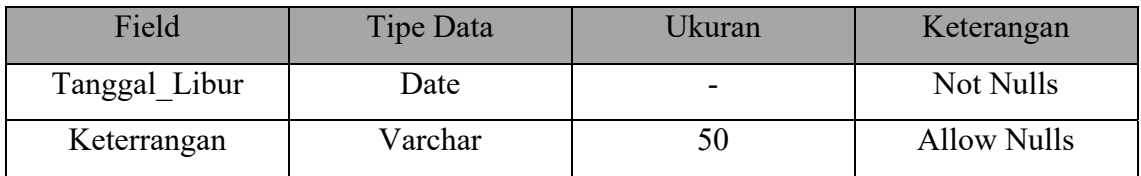

## **Tabel 4.3** Struktur Tabel Data Tanggal Libur

## **d. Tabel Bagian**

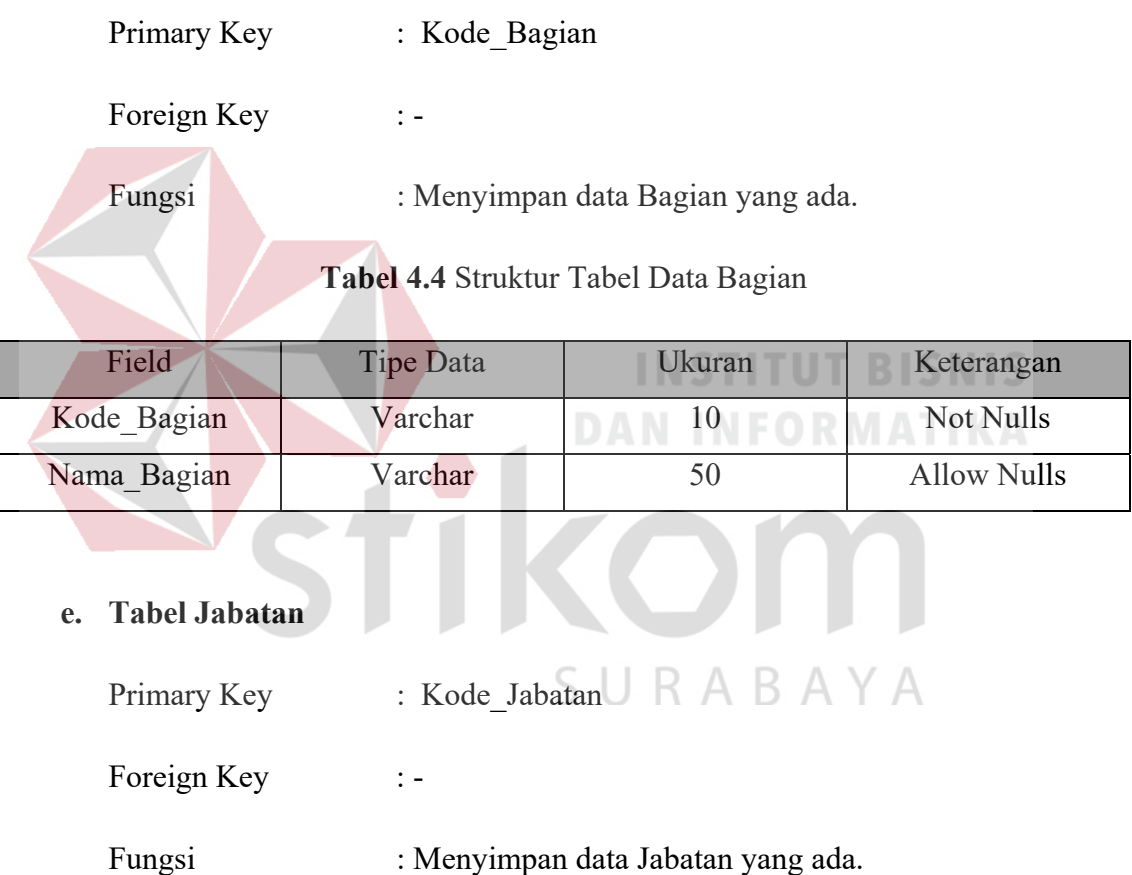

## **Tabel 4.5** Struktur Tabel Data Jabatan

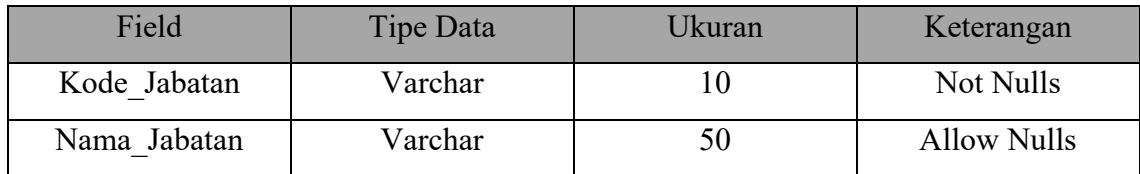

#### **f. Tabel User**

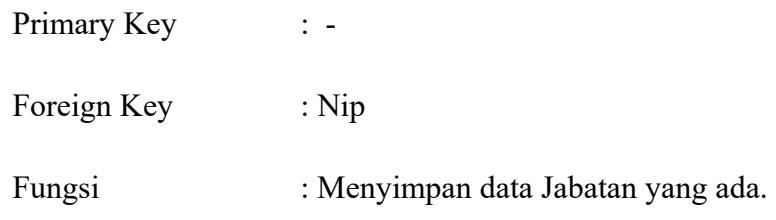

#### **Tabel 4.6** Struktur Tabel Data User

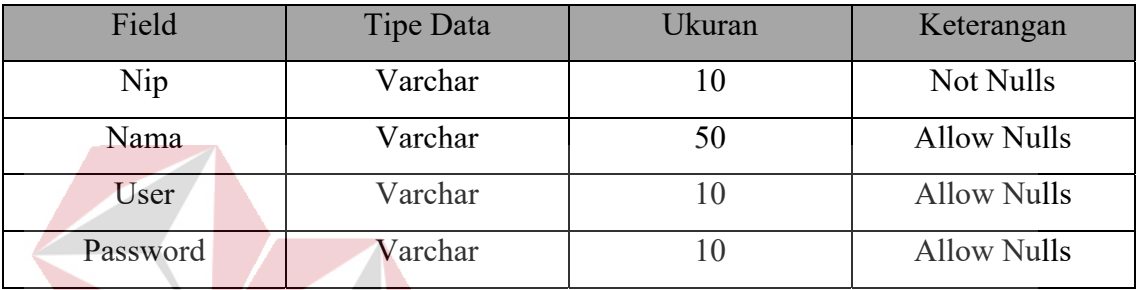

#### **4.3.7 Desain Input Output**

# **INSTITUT BISNIS**

Desain *input output* dibuat sebelum membuat *interface* yang sesungguhnya. Desain ini dapat digunakan sebagai bahan dasar perancangan interface dari program yang sesuai dengan kebutuhan user. Apabila desain ini sudah cukup *user friendly* dengan user maka selanjurnya dapat dibuat desain interface programnya sehingga apabila program digunakan oleh user, user akan menemukan kemudahan dalam menggunakan program ini. Namun apabila desain yang dibuat kurang diminati oleh user maka desain dapat diubah sebelum bertindak pada pembuatan program. Dalam aplikasi ini terdapat beberapa desain *input* dan *output*, yaitu:

#### **1. Desain form utama.**

Desain form utama dibawah ini merupakan desain untuk tampilan awal dalam menjalankan aplikasi system absensi pegawai.

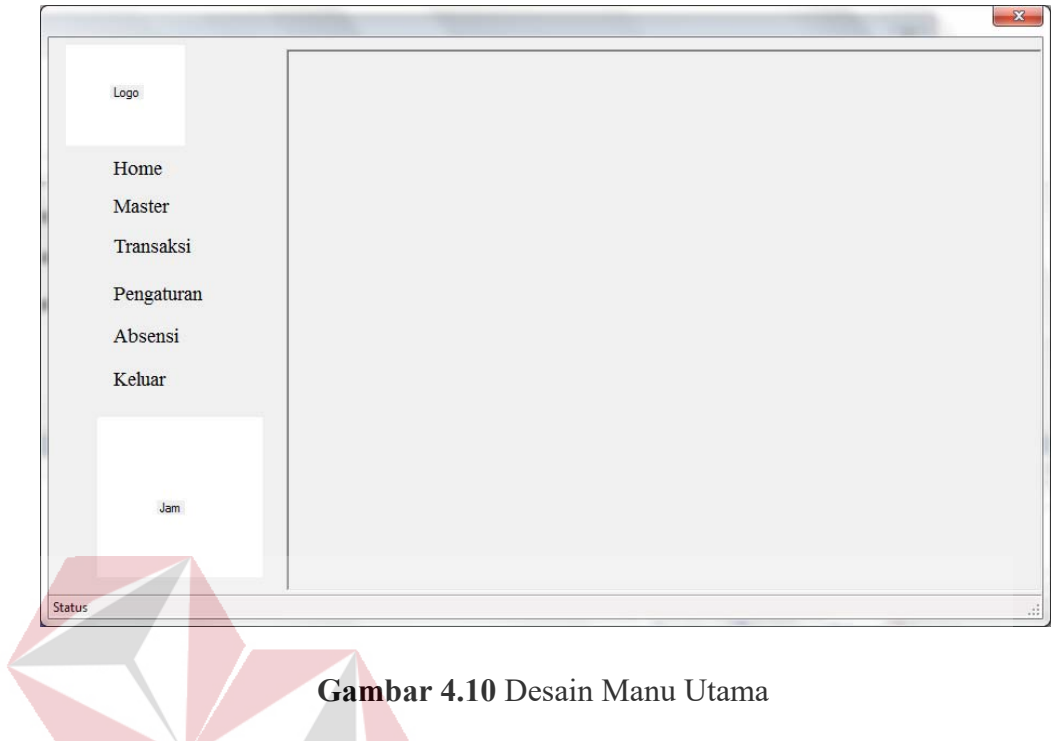

## **2. Desain Form Absensi Harian**

Berikut merupakan desain input/output absensi harian yang digunakan sebagai absen para pegawai. **CAMBRIDGE** r.

**INSTITUT BISNIS** 

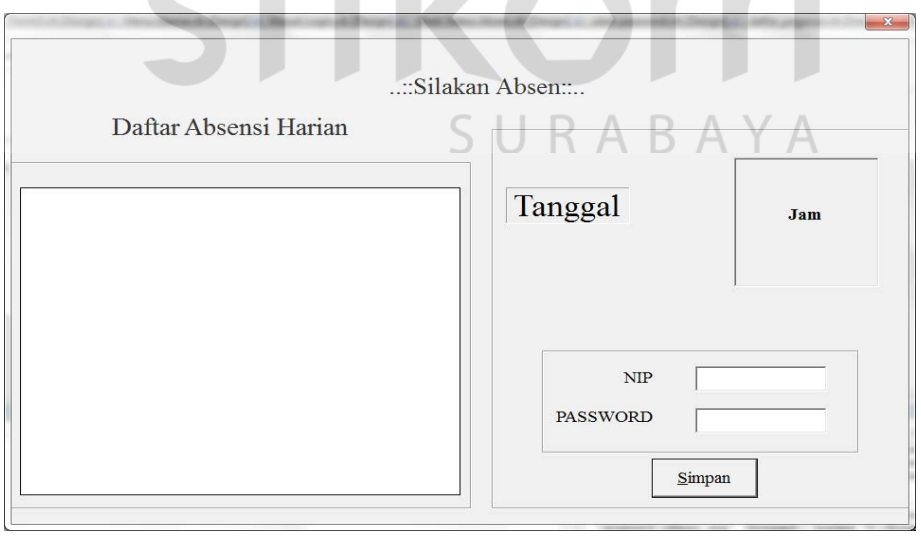

**Gambar 4.11** Desain Form Absensi Harian.

## **3. Desain Login Admin**.

Pada saat admin akan menjalankan aplikasi, maka awal akan muncul form lagin seperti gambar berikut.

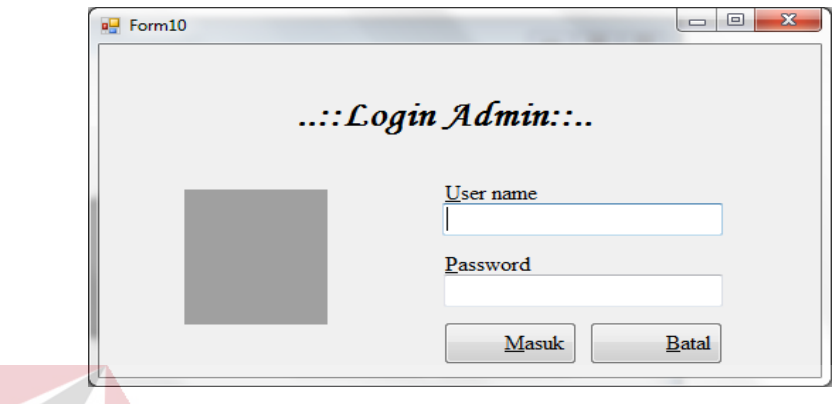

**Gambar 4.12** Desain Form Login Admin.

## **4. Desain Form masukkan data pegawai.**

 $\sim$ 

Pada form masukkan data pegawai digunakan untuk memasukkan data pegawai baru, rubah data pegawai dan hapus data pegawai.

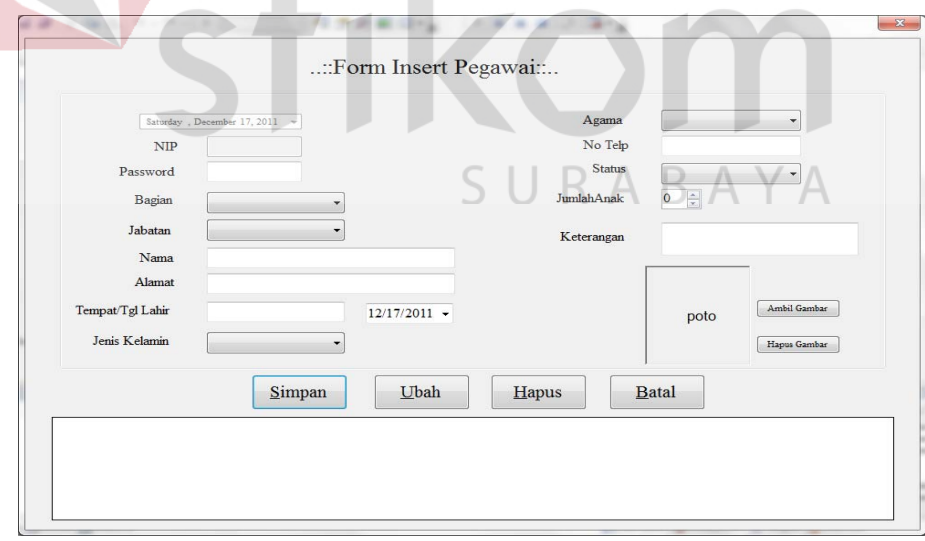

**Gambar 4.13** Desain Form Pegawai.

## **5. Desain Form Bagian.**

Form bagian digunakan untuk menyimpan data bagian, merubah data bagian dam menghapus data bagian.

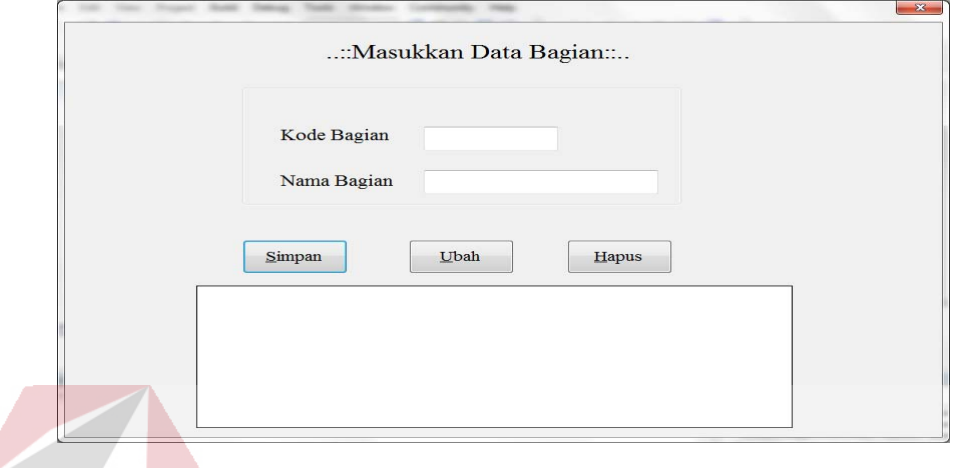

## **Gambar 4.14** Desain Form Bagian.

## **6. Desain Form Jabatan**

Form Jabatan digunakan untuk menyimpan data jabatan, merubah data jabatan dam menghapus data jabatan. **ANTICOLOGY** r

**INSTITUT BISNIS** 

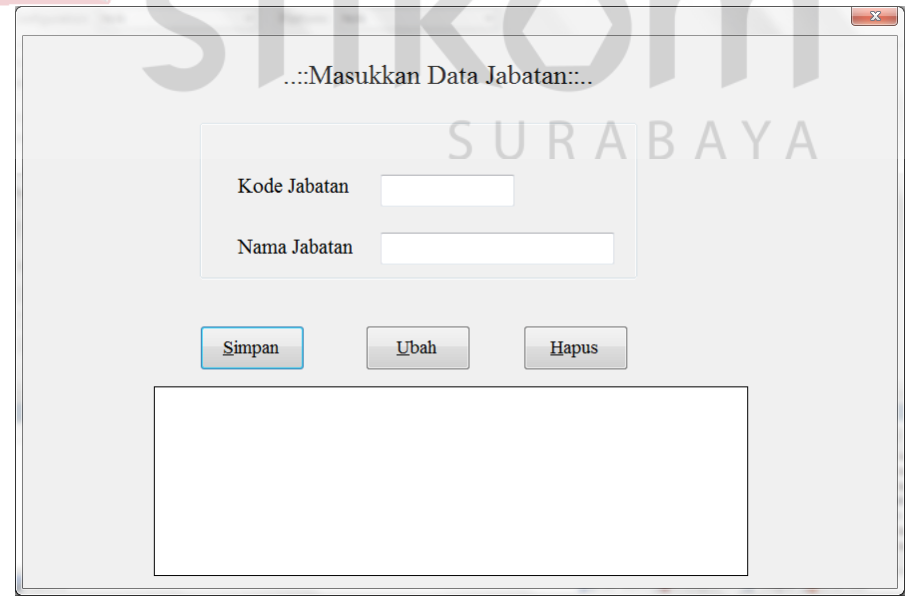

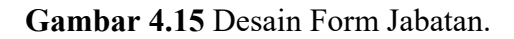

## **7. Desain Form Jam Masuk.**

Form jam masuk digunakan untuk merubah jam masuk kerja.

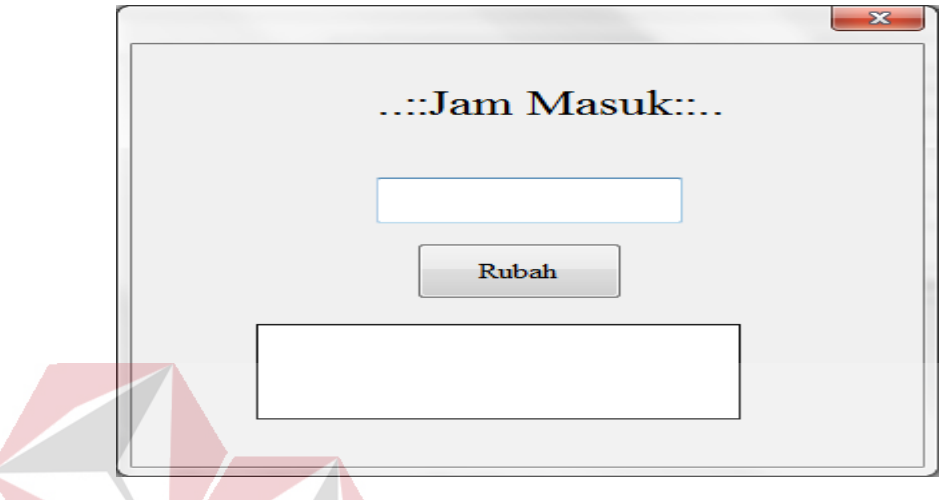

**Gambar 4.16** Desain Form Pengaturan Jam Masuk Kerja.

**INSTITUT BISNIS** 

**DAN INFORMATIKA** 

## **8. Desain Form Ubah Status Absen.**

Form ubah status absen digunakan untuk memasukkan data pegawai yang tidak masuk kerja.

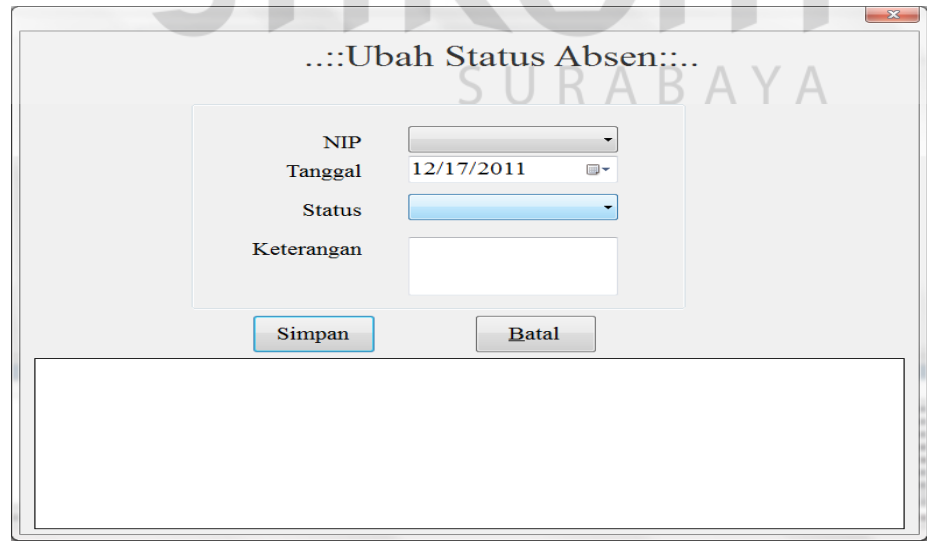

**Gambar 4.17** Desain Form Ubah Status Absen.

## **9. Desain Form Ubah password.**

Form ubah password digunakan untuk merubah passswoerd pegawai.

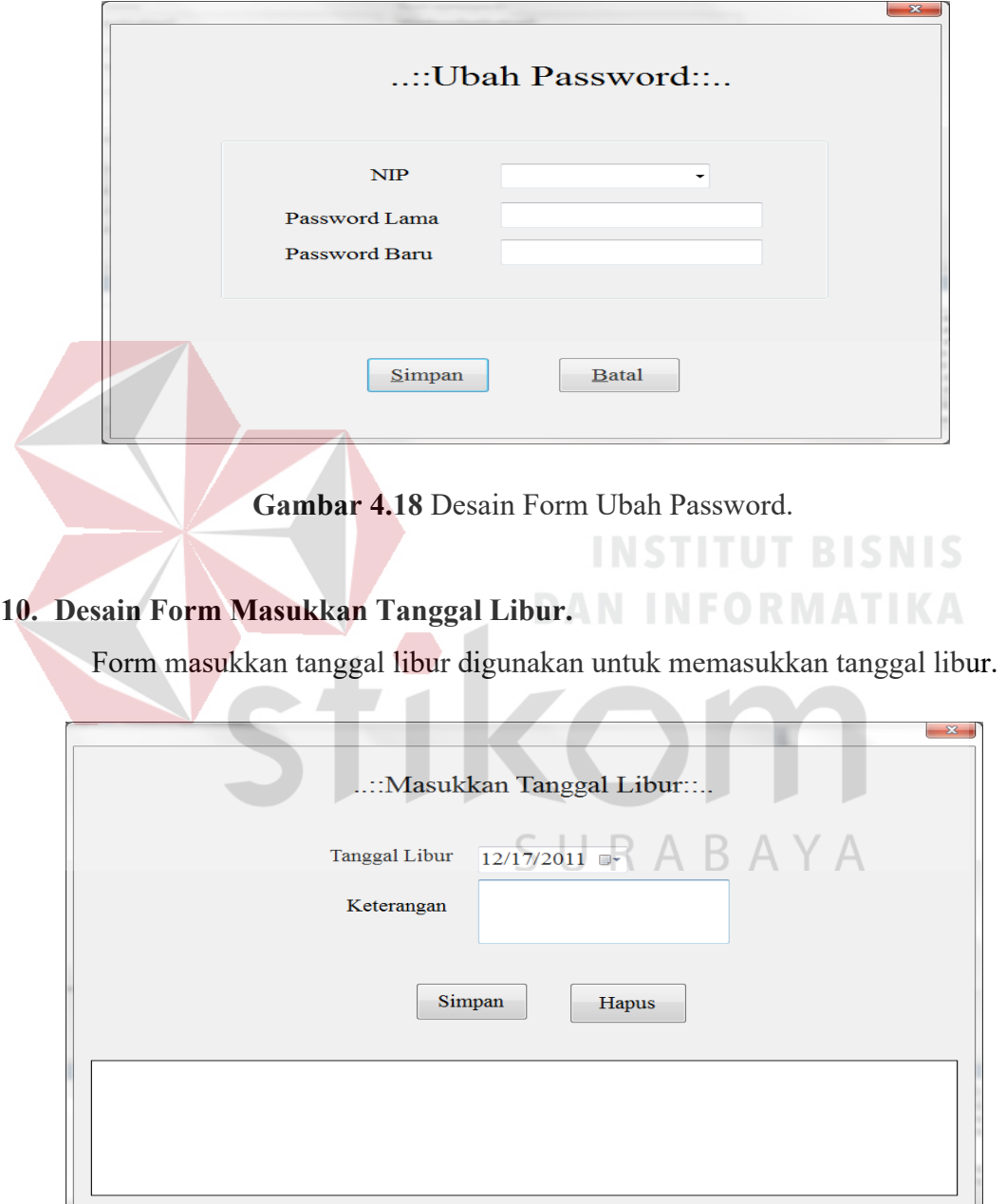

**Gambar 4.19** Desain Form Insert Tanggal Libur.

## **11. Desain Form Daftar Pegawai.**

Form daftar pegawai digunakan untuk melihat data-data pegawai yang bisa dilihat berdasarkan NIP, Nama, Bagian dan Jabatan.

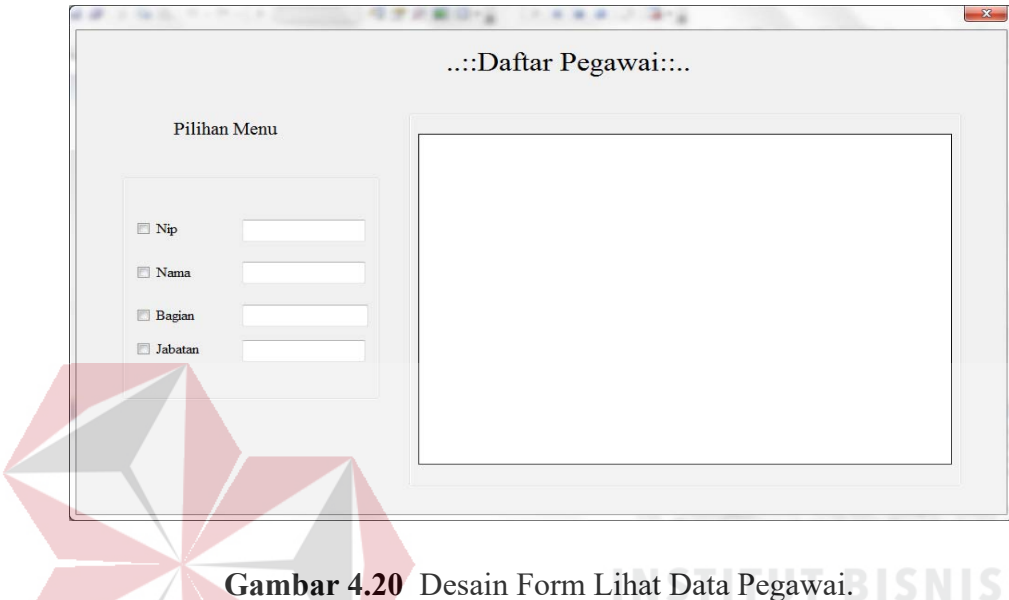

**12. Desain Form Daftar Absen.** 

 $\mathcal{L}_{\mathcal{A}}$ 

Form daftar absen digunakan untuk melihat daftar kehadiran pegawai.

**DAN INFORMATIKA** 

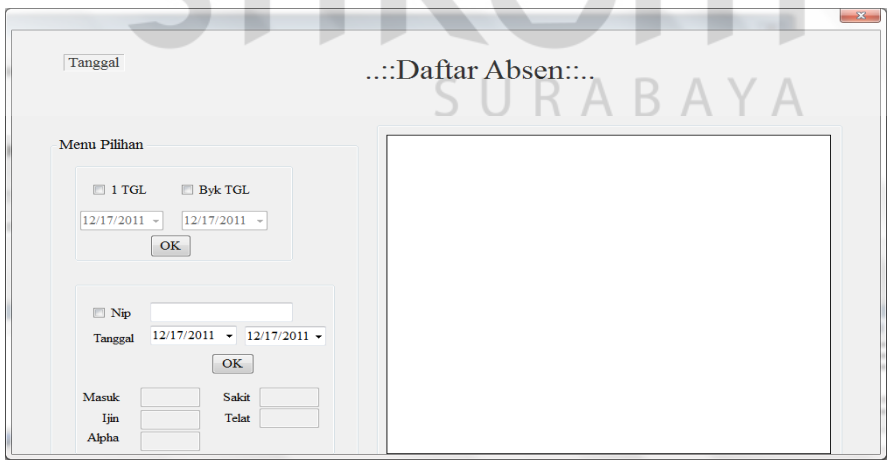

**Gambar 4.21** Desain Form Daftar Kehadiran Pegawai.

## **13. Desain Form User Login.**

Form logn user digunakan untuk membuat login user admin.

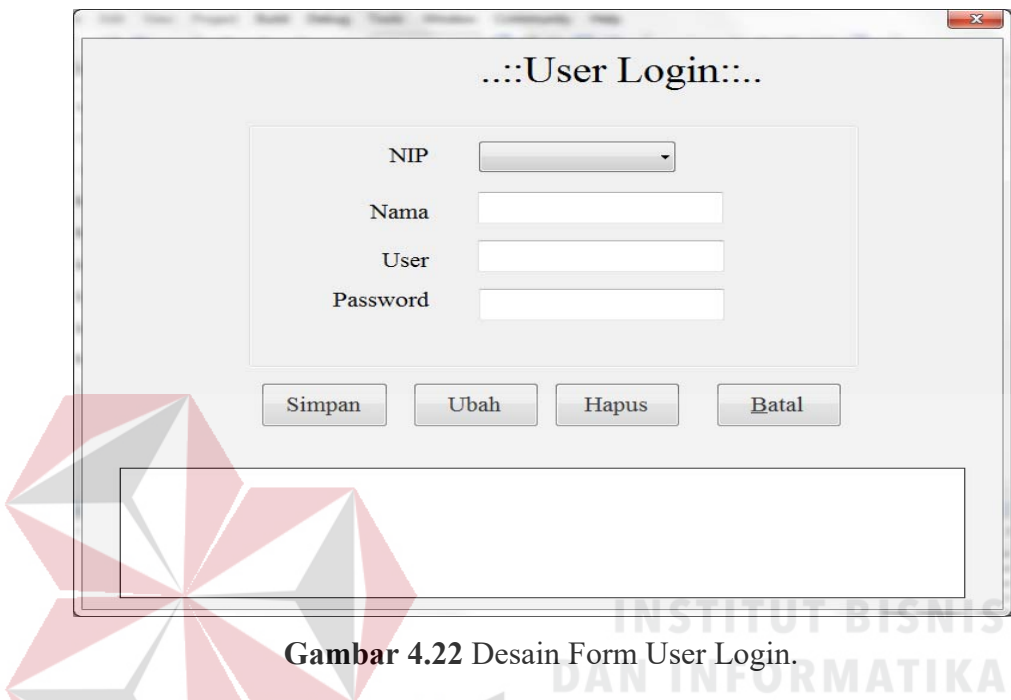

## **14. Desain Form Laporan.**

Form laporan digunakan untuk mencetak absensi harian pegawai.

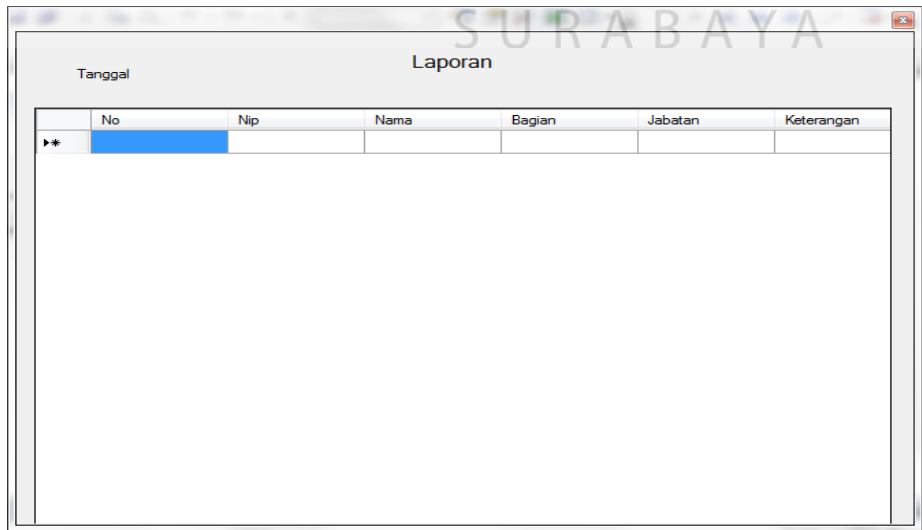

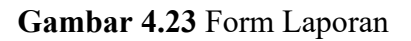

#### **4.4 Implementasi Sistem**

Implementasi sistem ini akan menjelaskantentang aplikasi sistem informasi absensi pegawai. Penjelasan *hardware/software* pendukung dan apa saja yang bisa dilakukan oleh aplikasi ini. Penjelasan tentang *features* apa saja yang ada pada aplikasi ini juga akan didukung oleh tampilan *captire* dari aplikasi sistem informasi absensi pegawai.

#### **4.4.1 Spesifikasi Perangkat**

Berikut adalah perangkat-perangkat minimal yang diperlukan untuk dapat menjalakan aplikasi ini:

#### **a. Software**

Sistem operasi Microsoft Windows XP

- Microsoft Visual Basic .NET.
- Microsoft SQL Server
- **b. Hardware** 
	- Processor Pentium 4

RAM 512 Mb atau yang lebih tinggi.

#### **4.4.2 Penjelasan Penggunaan program**

Dibawah ini adalah penjelasan penggunaan masing-masing form yang ada pada aplikasi sistem informasi absesi pegawai pada Biro Umum SETDA Provinsi Jawa Timur.

#### **a. Form Utama**

Form utama dari Sistem Informasi Absensi Pegawai ini adalah tampilan awal saat aplikasi dijalankan. Form utama ini sekaligus sebagai form absensi harian pegawai. Pada form utama ini pegawai juga dapat melakukan absen dengan cara menginputkan NIP dan password masing-masing pegawai.

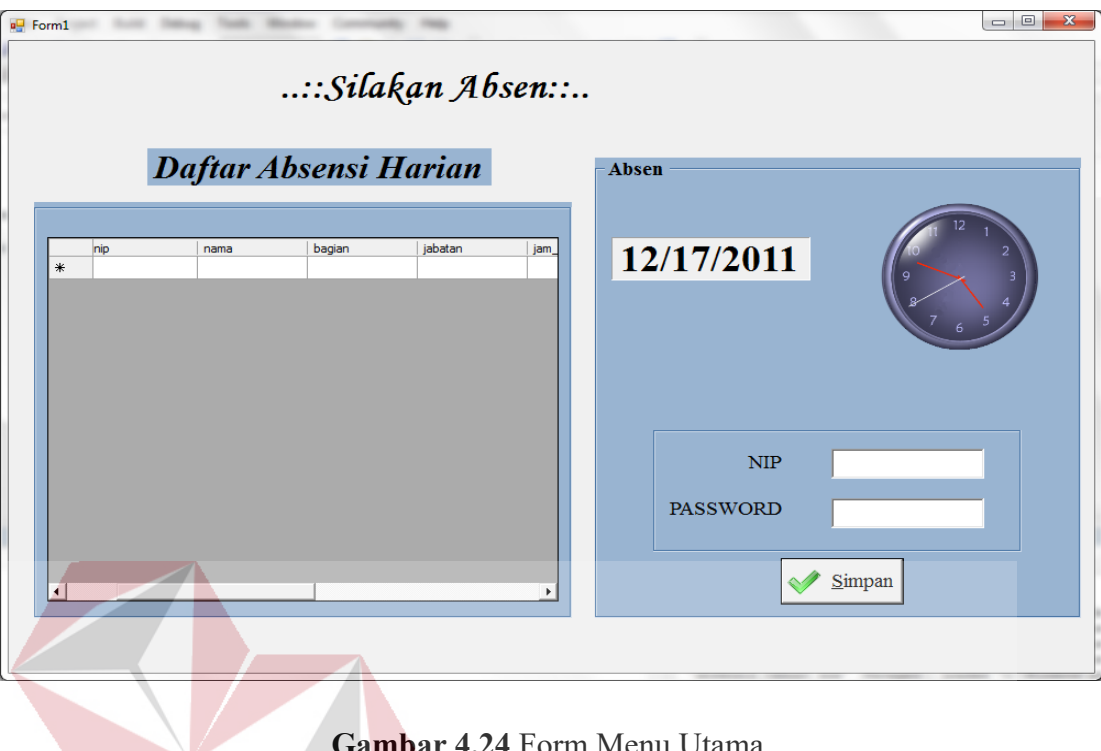

# **The Community of the State 1.24 ISSN 1.5**

## **b. Form Login Admin**

## **DAN INFORMATIKA**

Form login admin muncul apabila di menu awal usel memilih menu home yang kemudian dilanjutkan dengan memilih login. Memasukkan username dan password lalu tekan masuk untuk masuk atau tekan batal untuk membatalkan.

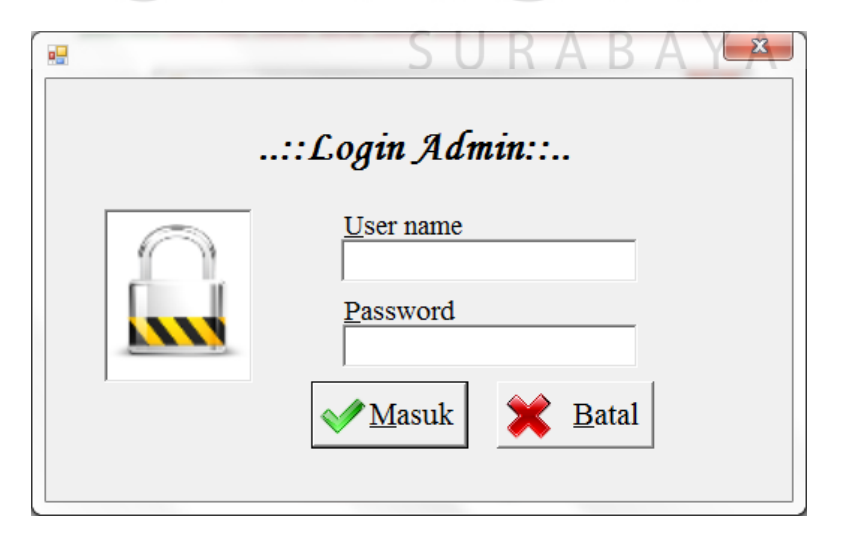

**Gambar 4.25** Form Login Admin

#### **c. Form Menu Admin**

Menu utama yang dapat dilihat dalam form ini adalah Home, Master, Transaksi, Pengaturan, dan Absen.

Home terdiri dari:

- *Login*, berfungsi untuk masuk ke menu admin.
- *Logout*, berfungsi untuk keluar dari halaman Admin.
- Keliar, berfungsi untuk keluar dari program.

Master terdiri dari :

- Pembuatan user, berfungsi untuk pembuatan user admin dan pegawai.
	- Bagian, berfungsi untuk menginputkan data bagian.
	- Jabatan, berfungsi untuk menginputkan data jabatan.
- Detai pegawai, berfungsi untuk menginputkan data pegawai.

Transaksi terdiri dari :

- Ubah Password, berfungsi untuk mengubah password pegawai dan admin.
- Ubah Status Absen, berfungsi untuk merubah status absen para pegawai yang tidak masuk kerja.
- Daftar Absen, berfungsi untuk melihat daftar kehadiran.
- Daftar Pegawai, berfungsi untuk melihat daftar pegawai yang ada.
- Pembuatan Laporan, berfungsi untuk menampilkan rekap absensi pegawai selama satu hari.

Pengaturan terdiri dari :

- Jam, berfungsi untuk mengatur jam masuk.
- Tanggal libur, berfungsi untuk mengatur tanggal libur.

Absensi terdiri dari :

- Absensi Harian, berfungsi untuk melakukan absensi harian.

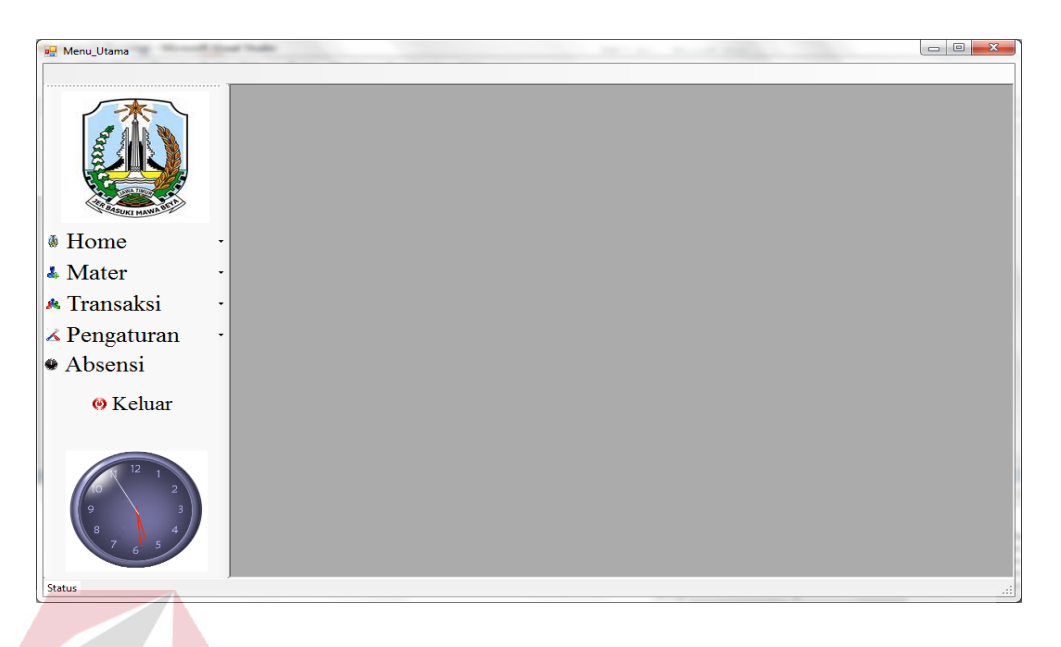

**Gambar 4.26** Form Menu Admin

## **d. Form Ubah Status Absen**

Form ini berfungsi untuk merubah ststus absen pegawai apabila ada pegawai yang tidak bisa masuk kerja karena suatu hal dengan surat ijin yang benar-benar tanpa direkayasa.  $\overline{\phantom{a}}$ 

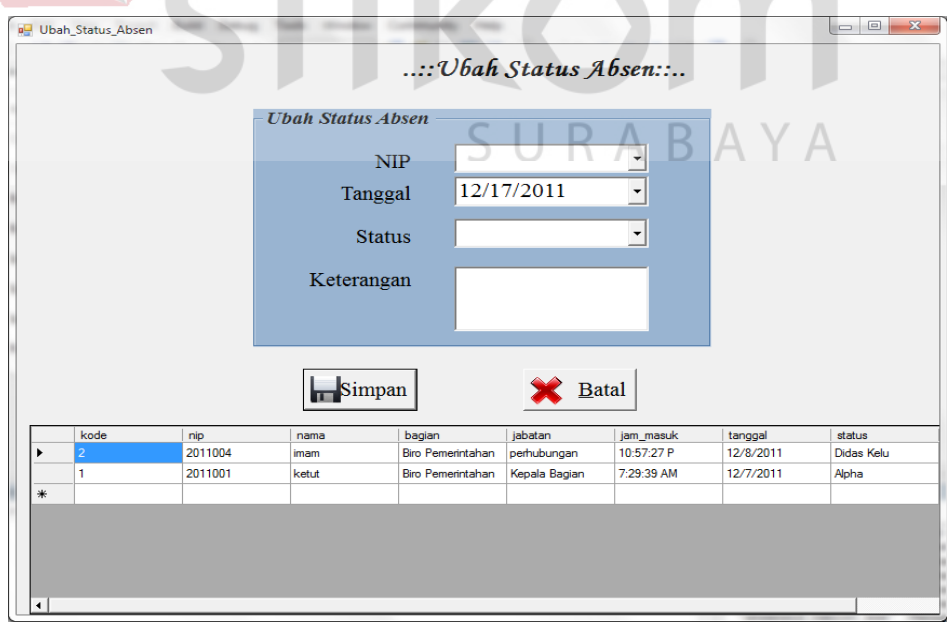

**Gambar 4.27** Form Ubah Status Absen

## **e. Form Ubah Password**

Form ini berfungsi untuk pegawai yang ingin merubah password yang digunakan untuk proses absensi. Pegawai yang inin melakukan perubahan password ini tidak bisa merubah sendiri melainkan melalui petugas absen dimana pada aplikasi ini dia yang memiliki kewenangan sebagai admin.

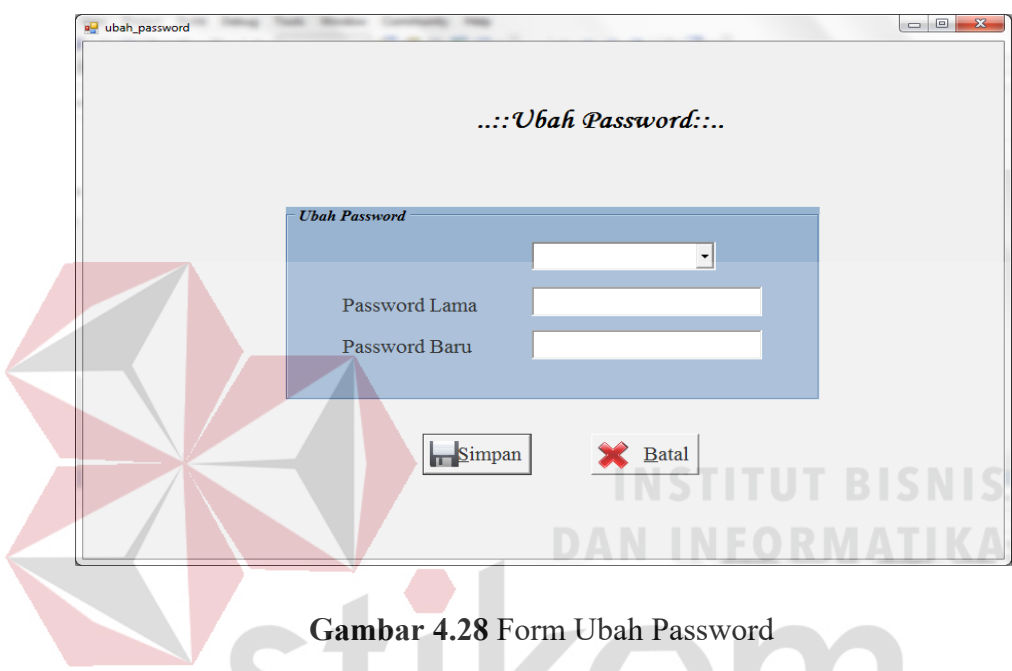

## **f. Form Entry Tanggal Libur**

Form ini berguna untuk menginputkan data-data tanggal libur selama setahun. Hal ini diperlukan karena pada saat hari libur menu absen ha riatidak bisa dilakukan.

KOI

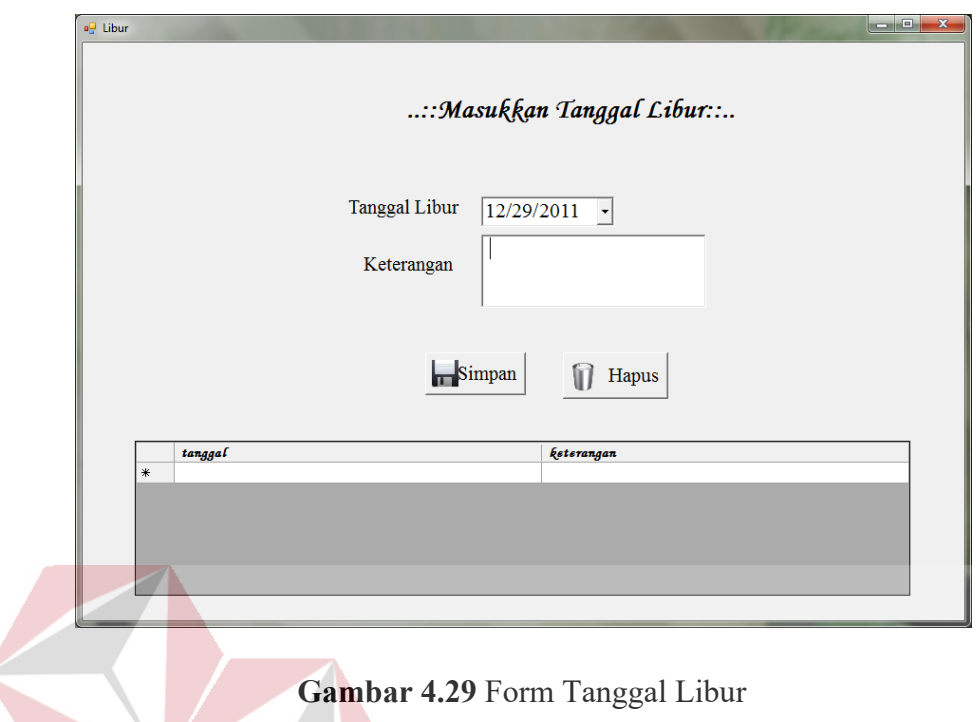

**g. Form Bagian** 

K

Form Bagian digunakan untuk menginputkan data bagian yang ada di Biro **DAN INFORMATIKA** Umum SETDA Jawa Timur.

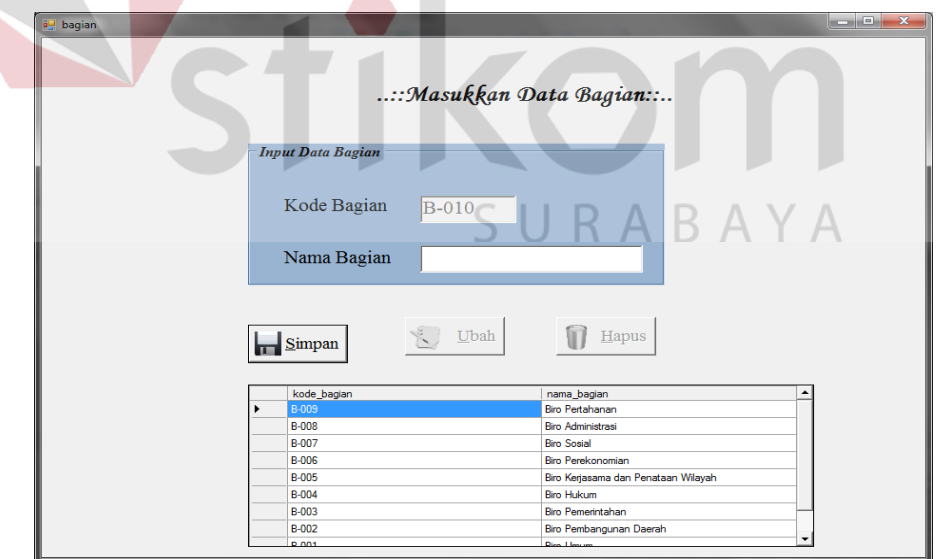

**Gambar 4.30** Form Bagian

## **h. Form Jabatan**

Form Jabatan digunakan untuk menginputkan data jabatan yang ada di Biro Umum SETDA Jawa Timur.

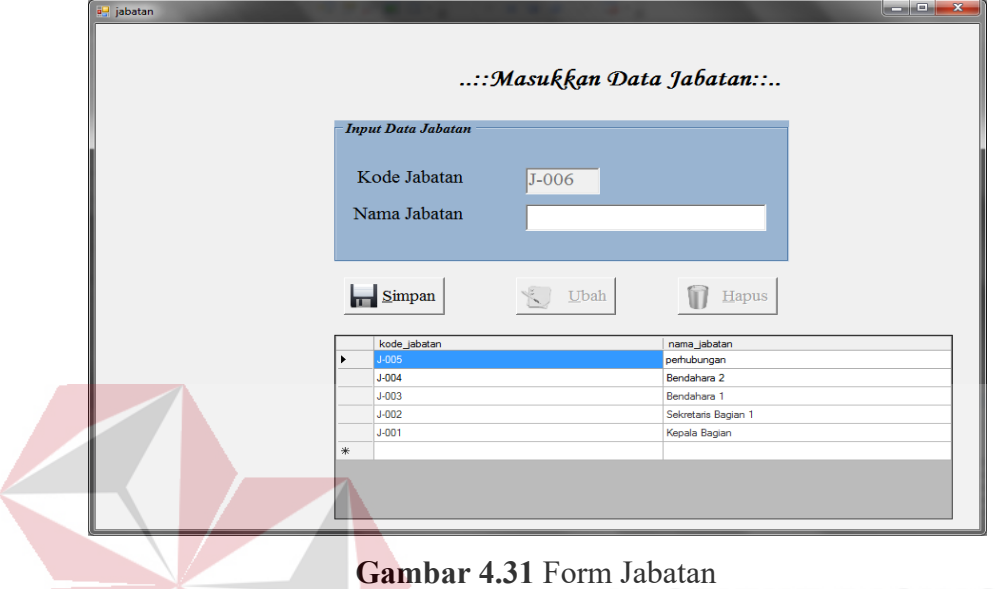

## **i. Form Insert Data Pegawai**

Form data master pegawai ini berfungsi untuk menambah dan menyimpan data pegawai kedalam *database.*

**DAN INFORMATIKA** 

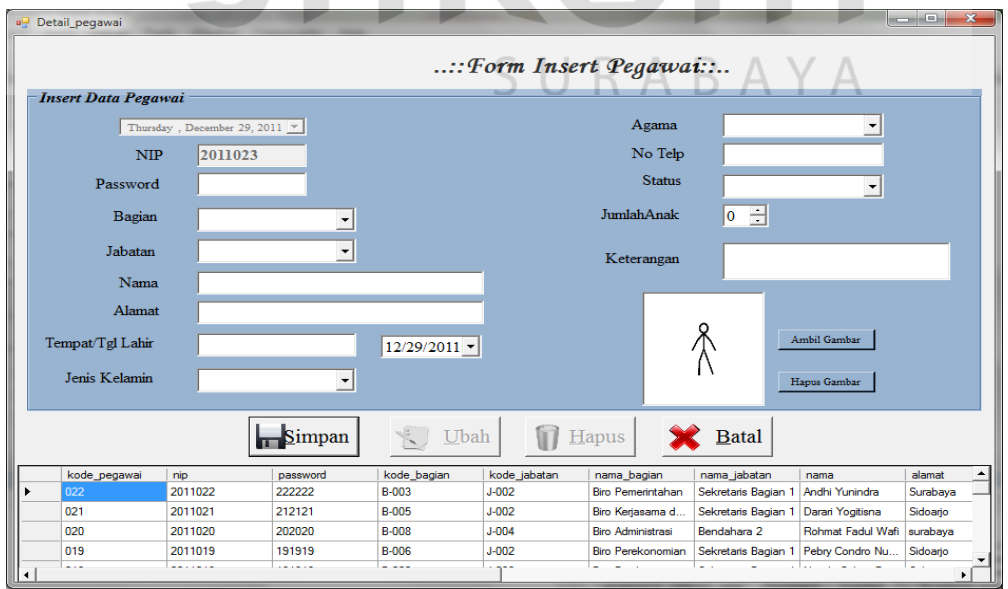

**Gambar 4.32** Form Pegawai

#### **j. Form Daftar Pegawai**

Form ini berfunsi untuk melihat daftar pegawai yang ada didalam database. Semua data data pegawai dapat dilihat pada daftar pegawai berikut. Pencarian data pegawai dapat di sort berdasarkan NIP, Nama, Bagian dan Jabatan.

| a daftar_pegawai    |                                |         |                                |              | $= 0$        |      |
|---------------------|--------------------------------|---------|--------------------------------|--------------|--------------|------|
|                     |                                |         | $:\mathcal{D}$ aftar Pegawai:: |              |              |      |
| <b>Pilihan Menu</b> | Daftar Pegawai<br>kode_pegawai | nip     | password                       | kode bagian  | kode jabatan | na A |
|                     | 001                            | 2011001 | 123456                         | <b>B-001</b> | $J-002$      | Bin  |
| Menu Pilih          | 002                            | 2011002 | 234567                         | <b>B-001</b> | $J-002$      | Bin  |
|                     | 003                            | 2011003 | 345678                         | <b>B-002</b> | $J-003$      | Bin  |
|                     | 004                            | 2011004 | 456789                         | <b>B-004</b> | $J - 004$    | Bin  |
| л<br>Nip            | 005                            | 2011005 | 567890                         | <b>B-005</b> | $J - 004$    | Bin  |
|                     | 006                            | 2011006 | 678901                         | <b>B-007</b> | $J-005$      | Bin  |
| Nama                | 007                            | 2011007 | 789012                         | <b>B-007</b> | $J - 001$    | Bin  |
|                     | 008                            | 2011008 | 890123                         | <b>B-008</b> | $J - 004$    | Bin  |
|                     | 009                            | 2011009 | 901234                         | <b>B-009</b> | $J - 001$    | Bin  |
| Bagian              | 010                            | 2011010 | 012345                         | <b>B-005</b> | $J-005$      | Bin  |
| Jabatan             | 011                            | 2011011 | 112233                         | B-003        | $J - 002$    | Bin  |
|                     | 012                            | 2011012 | 121212                         | <b>B-003</b> | $J-002$      | Bin  |
|                     | 013                            | 2011013 | 131313                         | <b>B-003</b> | $J-005$      | Bin  |
|                     | 014                            | 2011014 | 141414                         | <b>B-006</b> | $J-003$      | Bin  |
|                     | 015                            | 2011015 | 151515                         | <b>B-004</b> | $J-005$      | Bin  |
|                     | 016                            | 2011016 | 161616                         | <b>B-002</b> | $J-002$      | Bin  |
|                     | 017                            | 2011017 | 171717                         | <b>B-002</b> | $J-002$      | Bin  |
|                     | 018                            | 2011018 | 181818                         | B-002        | $J - 002$    | Bin  |
|                     | 019                            | 2011019 | 191919                         | <b>B-006</b> | $J-002$      | Bin  |
|                     | $\blacktriangleleft$           |         |                                |              |              | ۰    |
|                     |                                |         |                                |              |              |      |
|                     |                                |         |                                |              |              |      |

**Gambar 4.33** Form Daftar Pegawai

#### **k. Form Daftar Kehadiran Pegawai**

Pada daftar kehadiran pegawai dapat dilihat daftar kehadiran pertanggal yang ditentukan, dan jga bisa dilihat perorangan. Daftar ini akan menghasilkan data-data pegawai yang melakukan absensi harian.

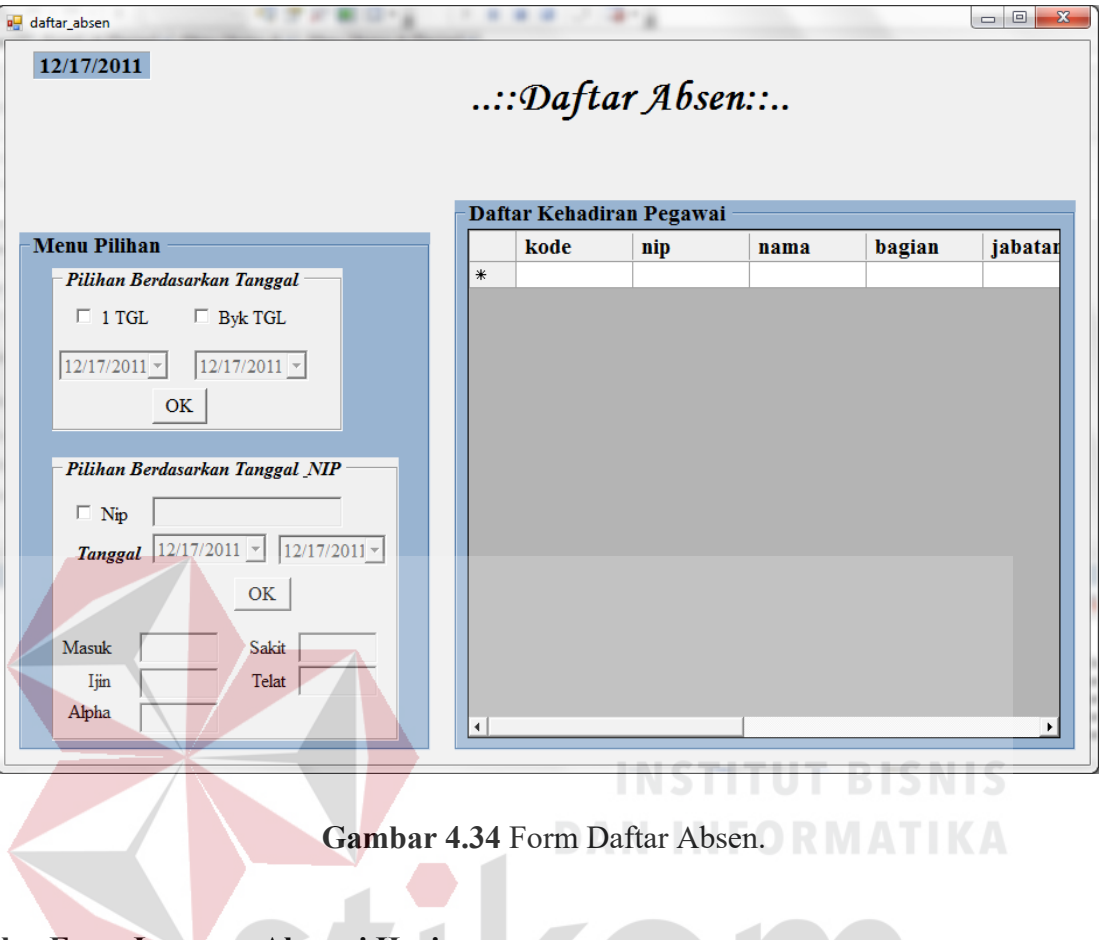

## **l. Form Laporan Absensi Harian**

Laporan absen harian berisikan daftar kehadiran pegawai tiap harinya yang akan ditujukan kepada kepala bagian biro umum. $\mathsf{R}\;\mathsf{A}\;\mathsf{B}\;\mathsf{A}\;\mathsf{Y}\;\mathsf{A}$ 

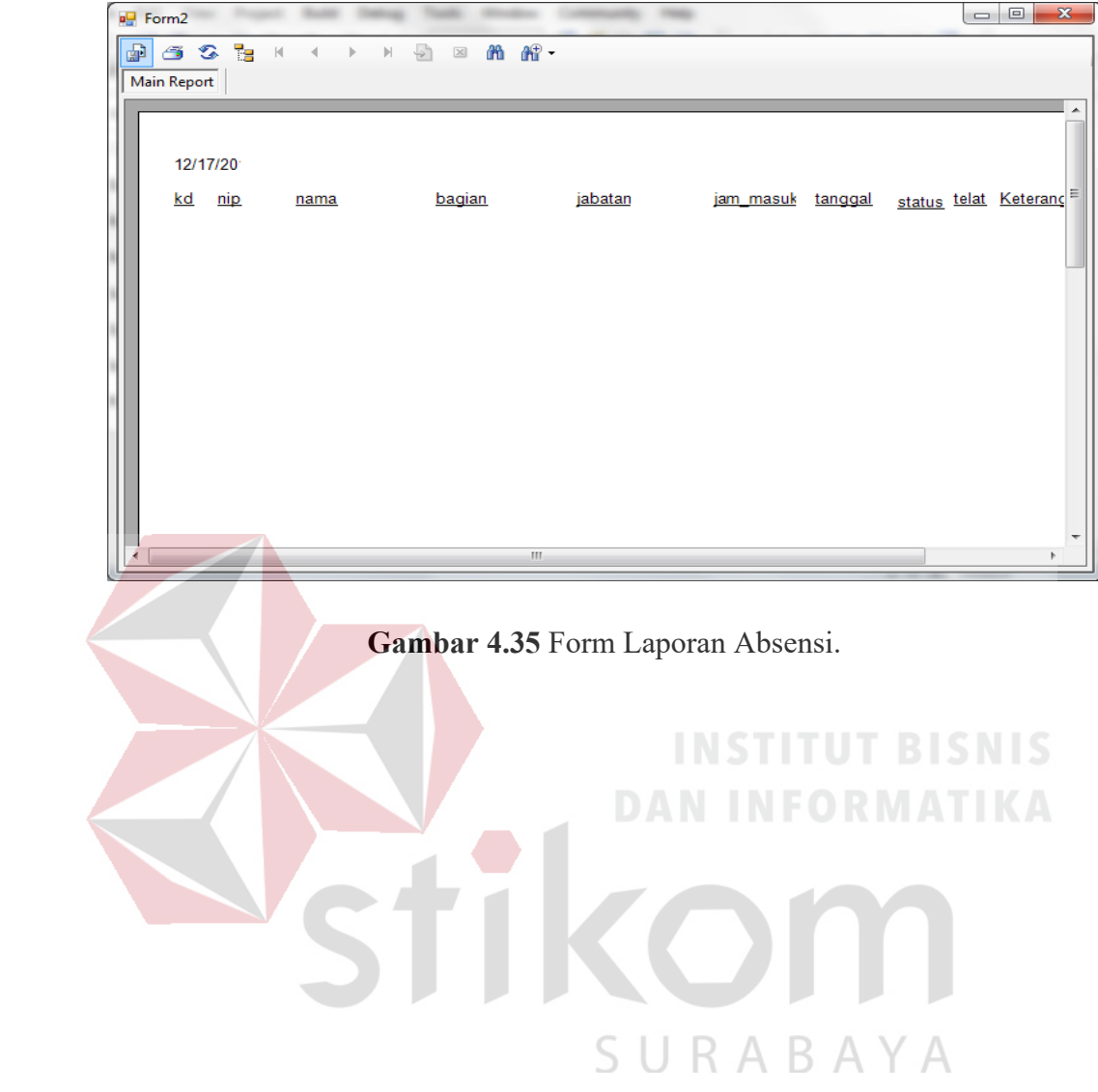